# **CSUMS Worksheet 01: MATLAB or Octave as a Calculator Version 1 Summer 2013**

The following figure shows MATLAB when it first starts up.

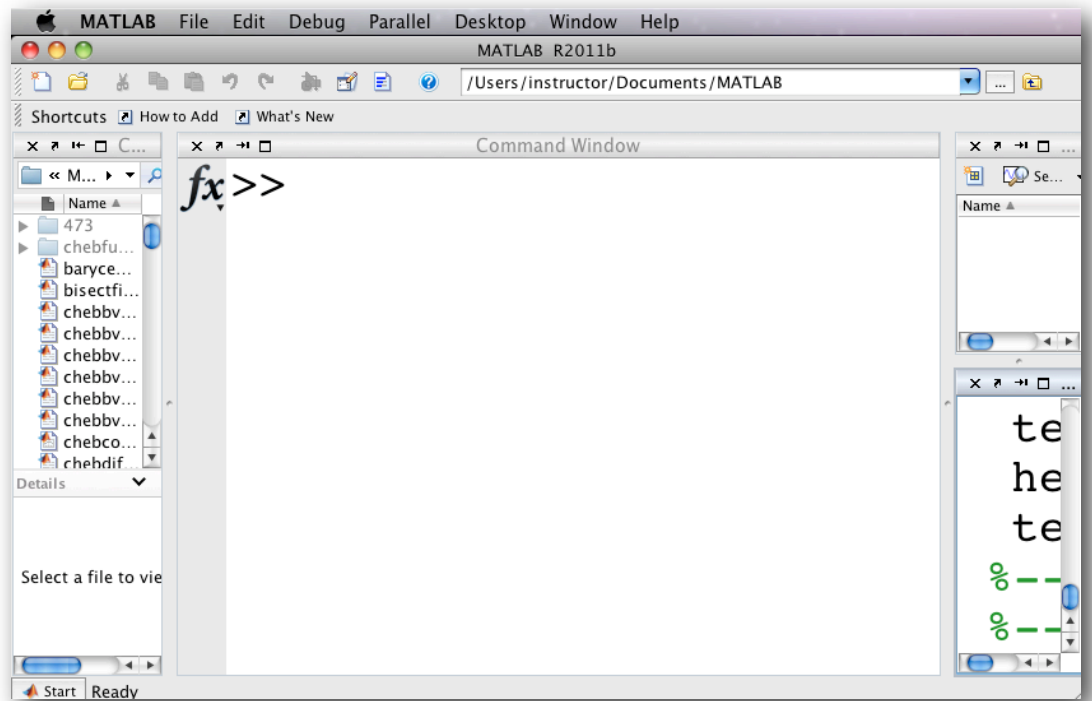

Here is an edited log of a demo showing how to use the basic features MATLAB (or Octave)

```
Enter an arithmetic expression:
\gg 2*(4+3)^2To see the result DON'T end statements with ';'.
\gg 2*(4+3)^2; % No result will be displayed!
Use the "Up Arrow Key" to redisplay the last line entered: 
\Rightarrow 2*(4+3)^2;
Use "format long" to display 15 digits:
>> format long 
>> pi
Use "format short" to display 4 digits:
>> format short
>> pi
Use "format short e" to display 4 digit scientific notation:
>> format short e 
>> pi
>> 123456789
```

```
Use "format long e" to display 15 digit scientific notation:
>> format long e
>> 1234567890/11
Use "format short g" to display using the least space:
>> format short g
>> 1234567890/11 % Note the division operator '/'
Use "format long g" to display using the least space:
>> format long g
>> 1234567890/11 % Note the division operator '/'
Standard functions: sqrt(x), exp(x), abs(x), log(x), log10(x), factorial(x).
Trig functions: sin(x), cos(x), tan(x), cot(x).
Other functions: round(x), fix(x), ceil(x), float(x), rem(x,y), mod(x,y),
                 sign(x).
For n! use:
>> factorial(100) 
The "floor" function:
\gg floor(5/2)
\gg floor(-5/2)
The "mod" function:
\gg mod( 27, 4)
\gg mod(-27, 4)
Scaler variables:
>> x = 25\Rightarrow x = 3*x - 10\gg a = 15
>> B = 10\Rightarrow C = (a + B)*(a – B)+1
How are the next two different?
\gg a = 1, B = 2;
\Rightarrow a = 1; B = 2;
Remember trig function arguments are in radians!
\gg theta = 0.85;
\Rightarrow E = sin(theta)^2 + cos(theta)^2
Predefined variables: ans(= previous), pi, eps(= smallest delta), inf, i(or j), NaN. 
>> pi
>> eps
>> inf
>> NaN
>> i
```

```
Useful commands: who, whos, clear, clear x, y, z 
To see the currently defined objects, enter 
>> who 
or 
>>whos
To remove the global variables 'a' and 'B', enter
>> clear a, B
\gg who
```
**To remove all previously defined global variables, enter** >> clear >> who

**For help, enter** >> help

## **Part 2: Creating vectors and arrays**

**Both MATLAB and Octave and are designed to be array calculators! Moreover, they are designed to work with data**

```
Representation of population data:
```
>> format short;

**Use "," or space to create a row vector:** >> yrs = [1984, 1986, 1988, 1990, 1992, 1994, 1996]

**Here is a better way to create the** yrs **vector!** >> yrs = [1984: 2: 1996]

**Use ";" to create a column vector.** >> pop = [127; 130; 136; 145; 158; 178; 211]

**Use spaces to create a row vector:**  $\Rightarrow$  pt =  $[1 2 3]$  %A row vector

```
Also, You can use RETURN to create a column vector:
\Rightarrow ptV = [1 \quad \text{\%} \quad Press Return after entering each coordinate.
  2
  3
] % Type "]" to end the vector
```
**The general form to create a row vector is**  $v$ Name = [startValue: increment: endValue] **BUT increment defaults to 1 if omitted.**  $\Rightarrow$  x = [-5: 5]

**However, the square brackets can be omitted for vectors!**  $\gg$   $\times$  =  $-5$ : 5

**The increment can be negative; hence, it can be used to decrement!**  $\Rightarrow$   $x = [10:-1:0]$ 

**The vector** yrs **can also generate by using the number of values:** >> yrs = linspace(1984, 1996, 7) *%Note the commas!*  $\Rightarrow$  x = linspace(-1,1, 10)

**Use** v(index) **to access a vector's coordinates:**  $\gg$   $\times$  (1)

# **Note that the indexing of vectors starts at 1 NOT zero!**

 $\gg$   $\times$  (0) % Will cause an error!  $>> x(3)$ >> x(11) % Will cause an error!

#### **Creating arrays (matrices).**

**Use ';' to start a new row. Each must have the same length!**

 $\gg$  a = [1 2; 3 4]  $\Rightarrow$  a =[1 2 3; 4 5 6; 7 8 9]  $\Rightarrow$  a =[1 2; 3 4; 5 6]  $\gg$  a = [1 2 3; 4 5 6]  $\Rightarrow$  a = 1; b= 10; c = 100;  $\Rightarrow$  mat = [a b c; a + b + c, a - b - c, a\*b\*c ]  $\Rightarrow$  mat = [linspace(1, 5, 4); linspace(10, 15, 4)]

#### **Predefined array constructors: zeros, ones, eye (a bad pun)**

 $\gg$  zeros $(2,3)$  $\gg$  u = ones(4,4)  $\Rightarrow$  Identity3by3 = eye(3,3)

#### **Use a single quote** ' **to transpose an array (matrix)**

 $\gg$  aa = [1 2 3]  $\gg$  bb = aa'  $\Rightarrow$  aa = [1 2; 3 4; 5 6]  $\Rightarrow$  bb = aa'

#### **Accessing vector and array entries:**

 $\Rightarrow$  v = [1 2 3]  $>> v(1)$  $>> v(2)$  $\gg$  v(4) % Another invalid index  $\Rightarrow$   $v(1) = 10$  $\Rightarrow v(1)*v(3) + v(2)$ >> mat  $\gg$  mat $(1,1)$  $\gg$  mat $(1,2)$  $\gg$  mat $(1, 5)$  $\gg$  mat(1,1) + mat(2,2)

```
\Rightarrow v = linspace(1,100,100); % <= Note '; ' is used to suppress output!
\Rightarrow v(2:6) % = The entries v(2) to v(6)
>> a = [1 2 3; 4 5 6; 7 8 9]
\Rightarrow a(:, 1) % First column
>> a(1, :) % First row
>> a(:, 1: 2) % columns 1 and 2
>> a(1: 2, :) % rows 1 and 2
>> a(2: 3,:) % rows 2 and 3
\gg a(2: 3, 1: 2) % submatrix of a
\gg v = 1: 2: 5\Rightarrow v = [1: 2: 5] % same result!
\gg v = 1: 100;
\Rightarrow u = v([3, 5, 7: 10]) % entry selection via a vector
\Rightarrow a = [10: -1: 4; ones(1, 7); zeros(1, 7)] % mat construction
```
## **Changing vector and arrays:**

 $\Rightarrow$   $\vee$  = [1 2 3 4]  $\Rightarrow$  v(5: 10) = 10: 5: 35 % Appends entries to a vector  $\Rightarrow$  mat = [1 2 3 4; 5 6 7 8] >> mat(3, :)=[10: 4: 22] % Appends a third row  $\Rightarrow$  mat(1, :)=[] % Removes the first row  $\gg$  v=1: 100;  $\rightarrow$  v(2: 99)=[] % Removes entries 2 through 99  $\gg$  length(v) >> length(mat) >> size(mat)  $\gg$  diag(v)  $\approx$  Create a diagonal matrix from 'v' >> diag(mat) % Create a column vector from the diagonal entries of 'mat' >> mat >> mat =[1 2 3 4 5 6; 7 8 9 10 11 12; 13 14 15 16 17 18] >> reshape(mat, 2, 9)  $\gg$  reshape(mat, 9, 2)

## **Standard Operations on matrices**

#### **1. The Determinant**

 $\gg$  mat = diag([1 2 3]) >> det(mat)

## **2. Sum and Difference**

 $\gg$  v = [1 2 3]; w = [4 5 6];  $>> V + W$ >> v – w

#### **3. Matrix Multiplication**

```
\Rightarrow v*(w') % = v * transpose(w)
\Rightarrow v'*w \quad % = transpose(v) \ast w
\Rightarrow a = [1 2; 3 4; 5 6]
\Rightarrow a*[1 1]' % = a* transpose([1 1])
>> v
```
 $\Rightarrow$  v\*a % = (1 X 3)\*(3 X 2) = 1 X 2  $\Rightarrow$  a\*v % = (3 X 2)\*(1 X 3) = = ERROR

#### **4. The Inverse of a Square Matrix**

```
\Rightarrow a = [1 2; 3 4]
\Rightarrow inv(a); \% = inverse of a square matrix
>> ans
\gg a\astans \ast = 2 X 2 identity
>> a = [1 2 3; 0 4 5; 0 0 6]
\gg inv(a)
\gg a\astinv(a)
\gg inv(a)\asta
\Rightarrow a*inv(a) - inv(a)*a % Note: This should be all zeros!
```
#### **5. Finding the Solution of a Linear system of Equations**

 $\langle \rangle \langle \rangle$  => left division by a matrix, / <=> right division by a matrix

#### **Here are two methods for finding the solution of**

 $4x - 2y + 6z = 8$  $2x + 8y + 2z = 4$  $6x + 10y + 3z = 0$ 

**Method 1:** Use  $AX = B \implies X = A^(-1)B$  (left division by A)

**Method 2: Use**  $X^t$   $A^t = B^t$  =>  $X^t = B^t(A^t)^{-1}(-1)$  (right division by  $A^t$ )

 $\Rightarrow$  A=[4 -2 6; 2 8 2; 6 10 3]  $\Rightarrow$  B = [8 4 0]'  $>> X = A\$ & left division by A is the same as  $\Rightarrow$  X = inv(A) $*B$  $>> X = B'/A'$  % right division by A' is the same as  $\Rightarrow$  X = B'\*inv(A') **Random matrices can be generated!**  $\Rightarrow$  b = rand(3, 3) **Elementwise operators** ".\*", "./", ".^" **NOTE THE PERIODS!**  $\gg$  a = [1 2 3]  $\Rightarrow$  b = [2 4 8] **1. Elementwise multiplication**  $\Rightarrow$  a.\*b

**2. Elementwise division**

>> a./b  $\gg$  a. \b

#### **3. Elementwise power**

 $>$  a.<sup>^b</sup>

```
Vector-matrix functions: mean, max, min, median , sum, std, sort.
\gg a = [1 2 3; 0 4 5; 0 0 6], mean(mat)
\gg max(a), min(a), sum(a)
\gg median(a)
\Rightarrow a = linspace(1, 100, 100);
\gg sum(a)
\gg median(a)
\gg max(a)
\gg std(a)
\Rightarrow a = [9: -1: 1]
\gg sort(a)
```
**The dot and cross product functions:**

>> dot([1 2 3], [3 2 1])  $\gg$  cross( $[1 0 0]$ ,  $[0 1 0]$ )

# **Part 3: Plotting**

**A. 2D Plotting 1. Simple 2D plotting**  $\Rightarrow$  x = [-2: 1: 2] % The x-values  $\Rightarrow$  y = x.\*x  $\Rightarrow$  % The y-values = the squares of the x-values  $\gg$  plot(x, y)  $\Rightarrow$   $x = [-2: 0.1: 2]$ ; % Need more points for a good plot!  $\gg y = x \cdot *x$ ;  $\gg$  plot(x, y)

# **2. Setting Plot Attributes:**

```
\gg plot(x, y, ' r') % Curve is red
>> plot(x, y, 'g', 'LineWidth', 2) % Curve is green and thicker
>> plot(x, y, 'g:d', 'LineWidth', 2)
>> plot(x, y, 'b:d', 'LineWidth', 2, 'markersize', 4) 
>> plot(x, y, 'y:d', 'LineWidth', 2, 'markersize', 2)
```
# **3. Plotting Several Functions With Labels, Axes, and Grid**

```
A. Setting the plot color and line width
\Rightarrow x = [-2*pi: 0.1: 2*pi];>> y = x.*cos(x); % note use ".*" to generate y's.
\gg plot(x, y, 'r', 'lineWidth', 2)
```
## **B. Plotting Several Functions with Labels**

```
>> hold on % keep the current plot
>> plot(x, sin(x), 'g', 'lineWidth', 10) % Overlay a plot of the sine
>> hold off
```
#### **C. Setting an the box axes**

 $\gg$  axis( $[-6 \ 6 \ -6 \ 6]$ , 'square') % Set the axes

#### **D. Adding an x,y-axes**

>> hold on % keep the current plots >> plot( [–6 6], [0 0], 'k', 'lineWidth', 3) % draw x-axis >> plot( [0 0], [-6 6], 'k', 'lineWidth', 3) % draw y-axis >> grid on % display a grid

## **E. Adding labels**

>> xlabel('X')  $\Rightarrow$  ylabel('Y = X COS(X), Y = SIN(X)')

#### **4. 3D Plotting**

**A. Generate the x and y values**  $\Rightarrow$   $x = -2$ : 0.2: 2;  $y = x$ ;

**B. Generate a 'meshgrid' from the x and y values.**  $\Rightarrow$  [X,Y] = meshgrid(x, y);

**C. Evaluate the function Z = F(X,Y) on the meshgrid**  $\geq$  Z = 4 – X.^2 – Y.^2; % Note uppercase X, Y and the periods!

#### **D. Plot the surface**  $\Rightarrow$  surf $(X, Y, Z)$

## **E. Plot a different surface over the same meshgrid**

 $\ge$  Z = 1./(X.^2 + Y.^2+1); % Note uppercase X, Y and the periods!  $\Rightarrow$  surf $(X, Y, Z)$ 

# **Part 4: Simple Script Files**

**We can create functions and procedures and save them in .m files**

**A. Select** Functions **from the** New **menu (left top of MATLAB IDE) Enter the following in the window that opens and save the function in a file named "**piecewise.m" **in a subdirectory** yourNameM **of** Documents **directory.**

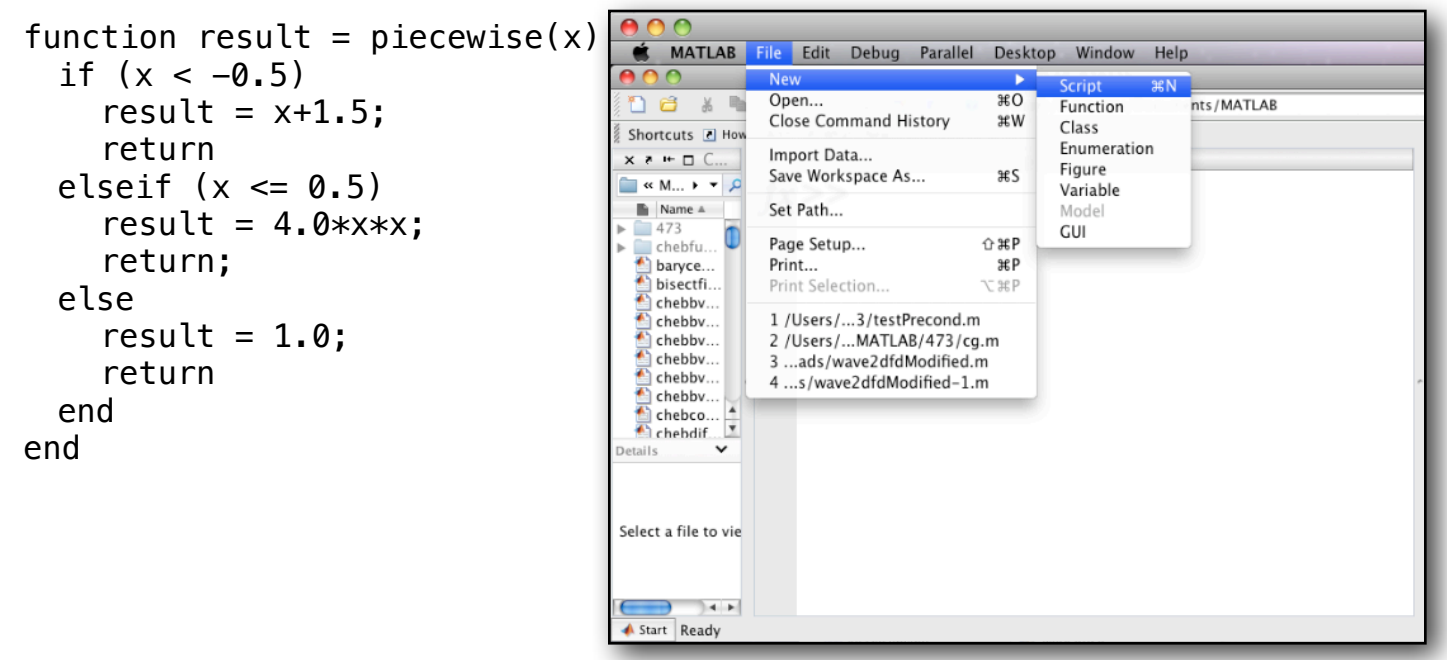

**B. Select** Functions **from the** New **menu (left top of MATLAB IDE) Enter the following in the window that opens and save the function in a file named "**addAxes.m" in **in the subdirectory** yourNameM **of** Documents **directory.**

```
 function addAxes(xMin,xMax, yMin, yMax, color, thickness)
   hold on;
   plot( [xMin xMax], [0 0], color, 'lineWidth', thickness );
   plot( [0 0], [yMin yMax], color, 'lineWidth', thickness );
   grid on;
   hold off
 end
```
**For Octave, write them using a text editor and saved them as** piecewise.m **and** addAxes.m **in the** *Documents* **directory.**

```
In both cases, you will need to add a path to this directory to the "search paths".
>> addpath( '~/Documents/yourNameM' )
>> x = -2: 0.05: 2; % Generate the x-values
\Rightarrow y = arrayfun(@piecewise, x); % Apply piecewise(x) to x-values vector
\Rightarrow plot(x, y, 'r', 'lineWidth', 3)
\Rightarrow axis( [-3 \ 3 \ -1 \ 2] )
```

```
\gg addAxes(-2, 2, -0.5, 1, 'b', 4)
\Rightarrow addAxes(-3, 3, -1, 2, 'b', 4)
```
**C.** An example function to plot  $Z = F(X, Y)$  over a square [a, b] x [a, b] using n points in each **direction. Save the following in the file** plot3d.m .

```
function plot3d(Fhandle, a, b, n) 
 x = linspace(a, b, n); y = x;
  [X, Y] = meshgrid(x, y);
 Z = Fhandle(X,Y);
  clf
 surf(X,Y, Z)end
```
**Now call the** plot3d **function using** '@(x,y) expression' **for the** Fhandle **parameter .**  plot3d( $\alpha(x,y)$  9 – x.^2 – y.^2 , -3, 3, 50 )

**D. An example function to plot the contours of**  $Z = F(X, Y)$  **over a square [a, b] x [a, b] using n points in each direction. Save the following in the file contour2d.m**

```
function contour2d(Fhandle, a, b, n)
  x = linspace(a, b, n); y = x;
  [X, Y] = \text{meshgrid}(x, y);Z = Fhandle(X,Y);
   clf
  [C, h] = \text{contour}(X, Y, Z); set(h, 'ShowText', 'on', 'TextStep', get(h,'LevelStep')*2)
end
```
**Now call the** contour2d **function using** '@(x,y) expression' **for the** Fhandle **parameter .**  contour2d( $@(x,y)$  9 –  $x.^2$  –  $y.^2$ , –3, 3i, 50)

# **Part 5: Additonal Examples**

**A. Create a text file of data points as follows:**

```
Step 1: Generate the data
```

```
>> S = 0\gg for i = 0:10
      data(i + 1, 1) = idata(i + 1, 2) = ss = s + i end
```
# **Step 2: Save the data**

>> dataFile = fopen('/Users/student/Documents/yourNameData.txt', 'w'); >> fprintf(dataFile, '%6i %6i\n', data); >> fclose(dataFile);

# **B. Read and plot data points from a text file:**

#### **Step 1: Read the data points:**

>> dataFile = fopen('/Users/student/Documents/yourNameData.txt');  $\Rightarrow$  A = fscanf(dataFile, '%d %d', [2 inf]); >> fclose(dataFile);

**Step 2: Extract the x and y values**

 $x = A(1, :)$  $y = A(2, :)$ 

**Step 3: Plot the data** plot $(x, y, '0')$ 

**C.** Plot a solution to the first-order ODE  $\frac{dx}{dt} = x$  over  $[0, 1]$  with  $x(0) = 1$ .

```
clf
dxdt = \varphi(t, x) xode45(dxdt,[0 1], 1)
```

```
% Check that the solution is x = exp(t)hold on
t = 0: 0.1: 1;plot(t, exp(t),'r')
hold off
```
**D. Plot a solution to the first-order ODE**  $\frac{dx}{dt} = t - x^2$  **over [0, 5] with**  $x(0) = 0$ **.** 

**Note this ODE is known to have no solution in terms of elementary functions!**  $dxdt = \varphi(t,x) t-x^2$ 

**F. Plot a solution to the Foxes and Rabbits first-order Predator-Prey system.**

$$
\frac{dR}{dt} = 2R - 1.2RF
$$

$$
\frac{dF}{dt} = -F + 0.9RF
$$

**where**  $(R_0, F_0) = (1, 0.5)$ .

**Step 1: Create a function that represents the system and save it in RF.m .**

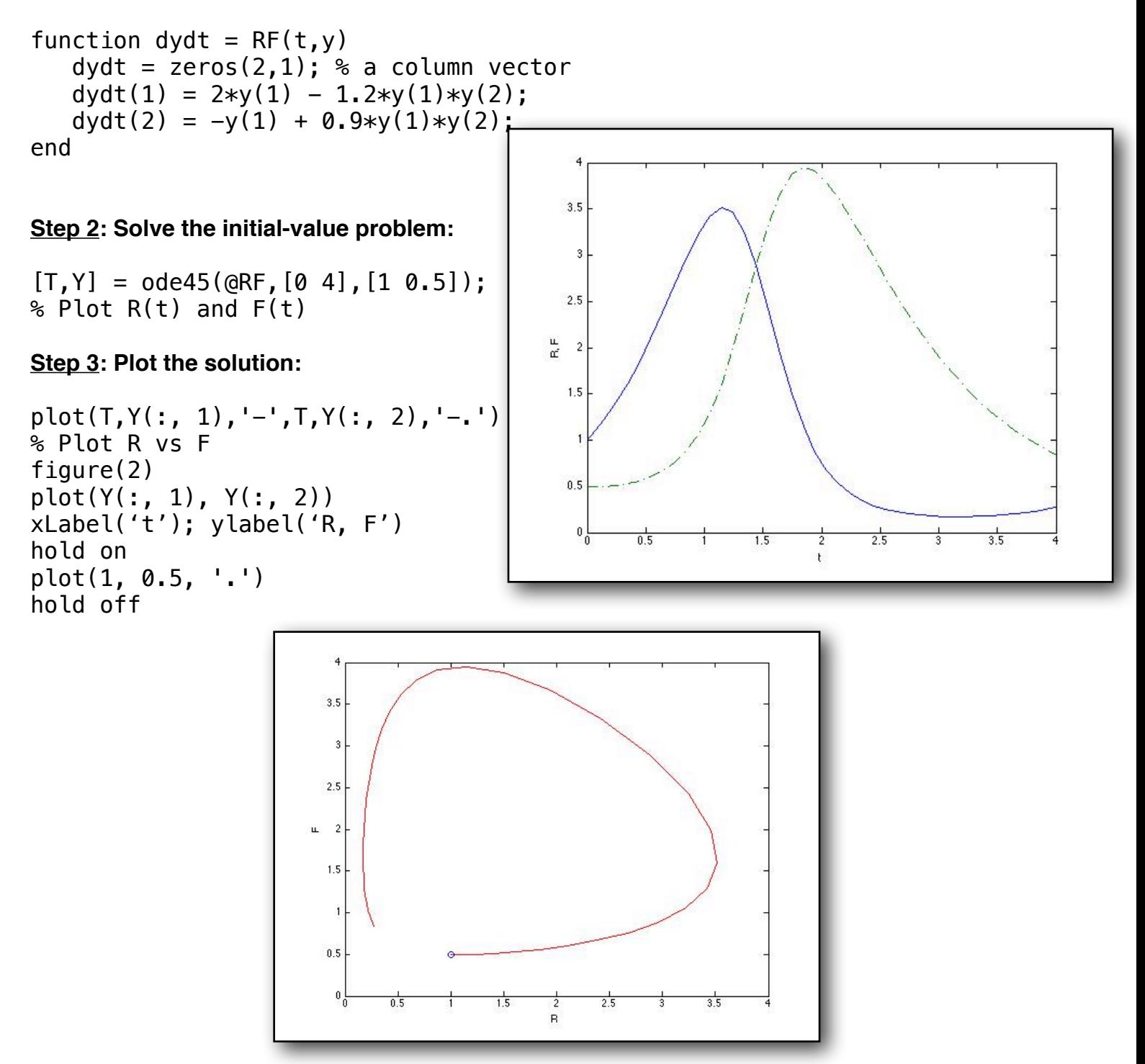

## **G. Generate and play a movie.**

#### **A. Generate the first frame of the movie**

>> clf % Clear the figure  $\Rightarrow$   $x = -2$ : 0.2: 2;  $y = x$ ;  $\Rightarrow$   $[X,Y]$  = meshgrid(x, y);  $\Rightarrow$  Z = 4 - X.^2 - Y.^2; % Note uppercase X, Y and the periods! >> figure('Renderer','zbuffer')  $\Rightarrow$  surf(X,Y,Z) >> axis tight

#### **B. Generate the remaining frames of the movie**

```
>> set(gca,'NextPlot','replaceChildren'); % 'gca' = current axes handle
\gg for k = 1:20% Use -1 \leq \sin(2\pi x)/20 \leq 1 to create a periodic function!
    surf(X,Y, sin(2*pi*k/20)*Z)F(k) = getframe; % Save the frame in F
  end
```
#### **C. Play the movie**

>> movie(F,20) % Play the movie twenty times

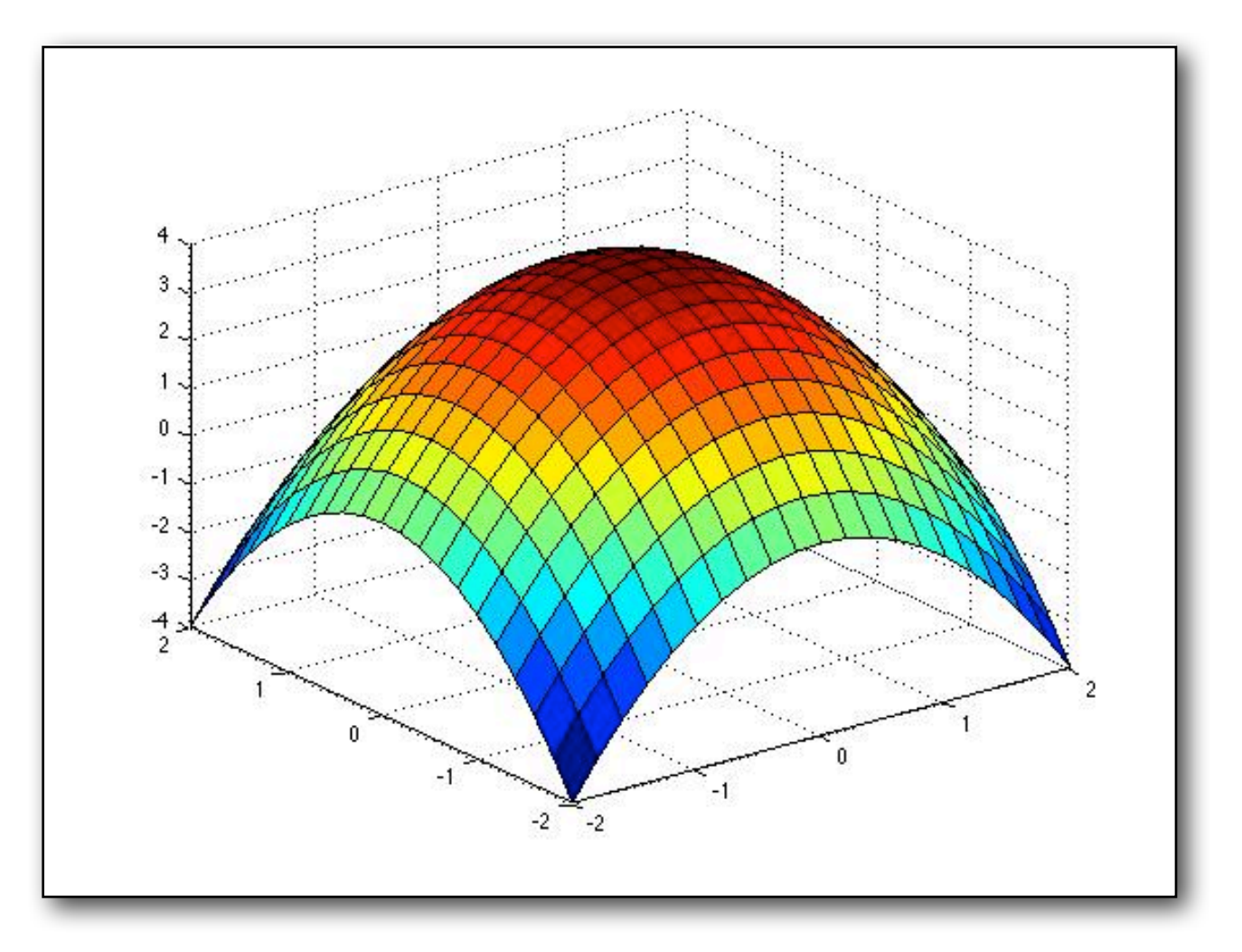